# Cisco Nexus 9000デバイスのAAA認証されたユ ーザアカウントのSSHパスワードレスファイル コピーの設定

# 内容

概要 前提条件 要件 使用するコンポーネント 背景説明 設定 AAA認証されたユーザアカウントのSSHパスワードレスファイルコピー機能の設定 確認 トラブルシューティング 関連情報

# 概要

このドキュメントでは、SSHの公開キーと秘密キーのペアを使用して、認証、許可、アカウンテ ィング(AAA)プロトコル(RADIUSやTACACS+など)で認証されたCisco Nexus 9000ユーザアカ ウントのSSHパスワードレスファイルコピー機能を設定する方法について説明します。

# 前提条件

#### 要件

- Cisco NexusデバイスでBashシェルを有効にする必要があります。Bashシェルを有効にする 手順については、『Cisco Nexus 9000シリーズNX-OSプログラマビリティガイド』のBashの 章の「Bashへのアクセス」セクションを参照してください。
- この手順は、「network-admin」ロールを持つユーザアカウントから実行する必要があります 。
- インポートするには、既存のSSH公開キーと秘密キーのペアが必要です。**注:**SSHの公開キ ーと秘密キーのペアを生成する手順は、プラットフォームによって異なり、このドキュメン トの範囲外です。

#### 使用するコンポーネント

このドキュメントの情報は、次のソフトウェアとハードウェアのバージョンに基づいています。

● Nexus 9000プラットフォームNX-OSリリース7.0(3)I7(6)以降

- Nexus 3000プラットフォームNX-OSリリース7.0(3)I7(6)以降
- このソフトウェアは、SCP/SFTPサーバとして動作するために使用されました。

• CentOS 7 Linux x86 64

このドキュメントの情報は、特定のラボ環境にあるデバイスに基づいて作成されたものです。こ のドキュメントで使用するすべてのデバイスは、初期(デフォルト)設定の状態から起動してい ます。稼働中のネットワークで作業を行う場合、コマンドの影響について十分に理解したうえで 作業してください。

# 背景説明

『[Cisco Nexus 9000 Series NX-OS Security Configuration Guide』の「Configuring SSH and](https://www.cisco.com/c/ja_jp/td/docs/switches/datacenter/nexus9000/sw/93x/security/configuration/guide/b-cisco-nexus-9000-nx-os-security-configuration-guide-93x/b-cisco-nexus-9000-nx-os-security-configuration-guide-93x_chapter_0111.html#task_1060807) [Telnet」の章で、Cisco NexusデバイスのNX-OS設定で作成されたユーザアカウントにSSHパス](https://www.cisco.com/c/ja_jp/td/docs/switches/datacenter/nexus9000/sw/93x/security/configuration/guide/b-cisco-nexus-9000-nx-os-security-configuration-guide-93x/b-cisco-nexus-9000-nx-os-security-configuration-guide-93x_chapter_0111.html#task_1060807) [ワードレスファイルコピー機能を設定する方法について説明します。](https://www.cisco.com/c/ja_jp/td/docs/switches/datacenter/nexus9000/sw/93x/security/configuration/guide/b-cisco-nexus-9000-nx-os-security-configuration-guide-93x/b-cisco-nexus-9000-nx-os-security-configuration-guide-93x_chapter_0111.html#task_1060807)この機能により、ローカル ユーザアカウントは、Secure Copy Protocol(SCP)やSecure FTP(SFTP)などのSSHベースのプロ トコルを使用して、リモートサーバからNexusデバイスにファイルをコピーできます。ただし、 RADIUSやTACACS+などのAAAプロトコルを使用して認証されたユーザアカウントでは、この手 順は想定どおりに動作しません。AAA認証されたユーザアカウントに対して実行すると、デバイ スが何らかの理由でリロードされた場合、SSHの公開キーと秘密キーのペアは保持されません。 このドキュメントでは、リロード時にキーペアが保持されるように、SSHの公開キーと秘密キー のペアをAAA認証されたユーザアカウントにインポートできるようにする手順を示します。

### 設定

#### AAA認証されたユーザアカウントのSSHパスワードレスファイルコピー機能の設定

この手順では、「foo」を使用して、AAA認証されたユーザアカウントの名前を表します。この手 順の指示に従って、「foo」を、SSHパスワードレスファイルコピー機能で使用するように設定す るAAA認証ユーザアカウントの実際の名前に置き換えます。

- 1. Bashシェルが有効になっていない場合は、有効にします。 N9K(config)# **feature bash-shell** 注:このアクションは無停止で実行できます。
- 2. Bashシェルを入力し、「foo」ユーザアカウントがすでに存在するかどうかを確認します。 存在する場合は、"foo"ユーザアカウントを削除します。 N9K# **run bash sudo su –** root@N9K# **cat /etc/passwd** root:x:0:0:root:/root:/bin/bash bin:\*:1:1:bin:/bin: daemon:\*:2:2:daemon:/usr/sbin: sys:\*:3:3:sys:/dev: ftp:\*:15:14:ftp:/var/ftp:/isanboot/bin/nobash ftpuser:\*:99:14:ftpuser:/var/ftp:/isanboot/bin/nobash sshd:x:15:6:sshd:/var/sshd:/isanboot/bin/nobash \_\_eemuser:\*:101:100:eemuser:/var/home/\_\_eemuser:/isanboot/bin/nobash nobody:\*:65534:65534:nobody:/home:/bin/false svc-nxapi:\*:498:501::/var/home/svc-nxapi:/isan/bin/vsh\_perm svc-isan:\*:499:501::/var/home/svc-isan:/isan/bin/vsh\_perm svc-nxsdk:\*:500:501::/var/home/svc-nxsdk:/isan/bin/vsh\_perm dockremap:x:999:498::/var/home/dockremap:/bin/false admin:x:2002:503::/var/home/admin:/isan/bin/vsh\_perm **foo:x:2004:504::/var/home/foo:/isan/bin/vsh\_perm <<<** root@N9K# **userdel foo**

root@N9K# **cat /etc/passwd** root:x:0:0:root:/root:/bin/bash bin:\*:1:1:bin:/bin:

daemon:\*:2:2:daemon:/usr/sbin: sys:\*:3:3:sys:/dev: ftp:\*:15:14:ftp:/var/ftp:/isanboot/bin/nobash ftpuser:\*:99:14:ftpuser:/var/ftp:/isanboot/bin/nobash sshd:x:15:6:sshd:/var/sshd:/isanboot/bin/nobash \_\_eemuser:\*:101:100:eemuser:/var/home/\_\_eemuser:/isanboot/bin/nobash nobody:\*:65534:65534:nobody:/home:/bin/false svc-nxapi:\*:498:501::/var/home/svc-nxapi:/isan/bin/vsh\_perm svc-isan:\*:499:501::/var/home/svc-isan:/isan/bin/vsh\_perm svc-nxsdk:\*:500:501::/var/home/svc-nxsdk:/isan/bin/vsh\_perm dockremap:x:999:498::/var/home/dockremap:/bin/false admin:x:2002:503::/var/home/admin:/isan/bin/vsh\_perm

注:Bash内で、「foo」ユーザアカウントが作成されるのは、デバイスが最後にリブートさ れてから「foo」ユーザアカウントがリモートでNexusデバイスにログインした場合だけです 。「foo」ユーザアカウントが最近デバイスにログインしていない場合、このステップで使 用するコマンドの出力には表示されない可能性があります。コマンドの出力に「foo」ユー ザアカウントがない場合は、ステップ3に進みます。

3. Bashシェル内に「foo」ユーザアカウントを作成します。

```
root@N9K# cat /etc/passwd
root:x:0:0:root:/root:/bin/bash
bin:*:1:1:bin:/bin:
daemon:*:2:2:daemon:/usr/sbin:
sys:*:3:3:sys:/dev:
ftp:*:15:14:ftp:/var/ftp:/isanboot/bin/nobash
ftpuser:*:99:14:ftpuser:/var/ftp:/isanboot/bin/nobash
sshd:x:15:6:sshd:/var/sshd:/isanboot/bin/nobash
__eemuser:*:101:100:eemuser:/var/home/__eemuser:/isanboot/bin/nobash
nobody:*:65534:65534:nobody:/home:/bin/false
svc-nxapi:*:498:501::/var/home/svc-nxapi:/isan/bin/vsh_perm
svc-isan:*:499:501::/var/home/svc-isan:/isan/bin/vsh_perm
svc-nxsdk:*:500:501::/var/home/svc-nxsdk:/isan/bin/vsh_perm
dockremap:x:999:498::/var/home/dockremap:/bin/false
admin:x:2002:503::/var/home/admin:/isan/bin/vsh_perm
```
#### root@N9K# **useradd foo**

```
root@N9K# cat /etc/passwd
root:x:0:0:root:/root:/bin/bash
bin:*:1:1:bin:/bin:
daemon:*:2:2:daemon:/usr/sbin:
sys:*:3:3:sys:/dev:
ftp:*:15:14:ftp:/var/ftp:/isanboot/bin/nobash
ftpuser:*:99:14:ftpuser:/var/ftp:/isanboot/bin/nobash
sshd:x:15:6:sshd:/var/sshd:/isanboot/bin/nobash
__eemuser:*:101:100:eemuser:/var/home/__eemuser:/isanboot/bin/nobash
nobody:*:65534:65534:nobody:/home:/bin/false
svc-nxapi:*:498:501::/var/home/svc-nxapi:/isan/bin/vsh_perm
svc-isan:*:499:501::/var/home/svc-isan:/isan/bin/vsh_perm
svc-nxsdk:*:500:501::/var/home/svc-nxsdk:/isan/bin/vsh_perm
dockremap:x:999:498::/var/home/dockremap:/bin/false
admin:x:2002:503::/var/home/admin:/isan/bin/vsh_perm
foo:x:2004:504::/var/home/foo:/isan/bin/vsh_perm <<<
```
「foo」ユーザアカウントを「network-admin」グループに追加します。 注:この操作により 4.、「foo」ユーザアカウントがブートフラッシュにファイルを書き込むことができます。こ れは、SSHベースのプロトコル(SCPやSFTPなど)を使用してファイルのコピーを実行す るために必要です。 root@N9K# **usermod -a -G network-admin foo**

Bashシェルを終了し、「foo」ユーザアカウントの設定がNX-OS実行コンフィギュレーショ 5. ンにあることを確認します。

root@N9K# **exit** N9K# **show run | i foo** username foo password 5 ! role network-admin username foo keypair generate rsa username foo passphrase lifetime 99999 warntime 7

注意:ステップ4で指定した「foo」ユーザアカウントを「network-admin」グループに追加 しなかった場合、NX-OSの実行コンフィギュレーションでは、「foo」ユーザアカウントが 「network-admin」ロールを継承していることがわかります。ただし、「foo」ユーザアカウ ントは、Linuxの観点から実際には「network-admin」グループのメンバーではなく、

Nexusデバイスのブートフラッシュにファイルを書き込むことはできません。この問題を回 避するには、ステップ4で指定したように「foo」ユーザアカウントを「network-admin」グ ループに追加し、Bashシェル内の「network-admin」グループに「foo」ユーザアカウントが 追加されていることを確認します。注:上記の設定はNX-OSに存在しますが、このユーザア カウントはローカルユーザアカウントではありません。デバイスが

AAA(RADIUS/TACACS+)サーバから切断されている場合でも、ローカルユーザアカウント としてこのユーザアカウントにログインすることはできません。

6. SSHの公開キーと秘密キーのペアをリモートロケーションからNexusデバイスのブートフラ ッシュにコピーします。 注:この手順では、SSHの公開キーと秘密キーのペアがすでに存 在することを前提としています。SSHの公開キーと秘密キーのペアを生成する手順は、プラ ットフォームによって異なり、このドキュメントの範囲外です。注:この例では、SSH公開 キーのファイル名は「foo.pub」、SSH秘密キーのファイル名は「foo」です。 リモートロケ ーションは、管理Virtual Routing and Forwarding(VRF)経由で到達可能な192.0.2.10の SFTPサーバです。N9K# **copy sftp://foo@192.0.2.10/home/foo/foo\* bootflash: vrf management**

The authenticity of host '192.0.2.10 (192.0.2.10)' can't be established. ECDSA key fingerprint is SHA256:TwkQiylhtFDFPPwqh3U2Oq9ugrDuTQ50bB3boV5DkXM. Are you sure you want to continue connecting (yes/no)? **yes** Warning: Permanently added '192.0.2.10' (ECDSA) to the list of known hosts. foo@192.0.2.10's password: sftp> progress Progress meter enabled sftp> get /home/foo/foo\* /bootflash /home/foo/foo 100% 1766 1.7KB/s 00:00 /home/foo/foo.pub 100% 415 0.4KB/s 00:00 sftp> exit Copy complete, now saving to disk (please wait)... **Copy complete.**

N9K# **dir bootflash: | i foo** 1766 Sep 23 23:30:02 2019 **foo** 415 Sep 23 23:30:02 2019 **foo.pub**

7. このアカウントに必要なSSH公開キーと秘密キーのペアをインポートします。 N9K# **configure**

```
N9K(config)# username foo keypair import bootflash:foo rsa force
N9K(config)# exit
```
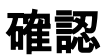

AAA認証されたユーザアカウントのSSHパスワードレスファイルコピー機能を確認するには、次 の手順に従います。

1. SSHキーペアが「foo」ユーザアカウントに正常にインポートされたことを確認します。

N9K# **show username foo keypair** \*\*\*\*\*\*\*\*\*\*\*\*\*\*\*\*\*\*\*\*\*\*\*\*\*\*\*\*\*\*\*\*\*\*\*\*\*\*

rsa Keys generated:Thu Sep 5 01:50:43 2019

ssh-rsa

AAAAB3NzaC1yc2EAAAADAQABAAABAQDn+7nOJN8aF0i2NHSnmChHi+lujltuxf6MHtSfiKQWYCz7N13of0U4quIDGOD LZEXzic+N655me3MsnxzvyUwXz2XNQtjqdbmPVfWnmoXiSmWQ82qfDADtnWBEX8krVhypS5ny4+lG6m0S+yMtNuAvpp BgLpT4weSUUFWnU7DcxOzlebe9ku/0Y4JARhOZlR0bAVC0qknsd/4+2ngmcXjKqMBtNPuVESAaddFS5enED0RJRveqY /mte/h6NUQfuzGk2COk4hh4LCslRtEsxB1+QhCasN7u7o+MJR3nV9pfKwj3qwjWt2iL5gRukj/c6UdMZ4d0+QLEoftt BMp/y2NV

bitcount:2048 fingerprint: MD5:9b:d8:7e:dd:32:9c:ae:32:07:b6:9b:64:34:ef:9a:af\*\*\*\*\*\*\*\*\*\*\*\*\*\*\*\*\*\*\*\*\*\*\*\*\*\*\*\*\*\*\*\*\*\*\*\*\*\*

could not retrieve dsa key information \*\*\*\*\*\*\*\*\*\*\*\*\*\*\*\*\*\*\*\*\*\*\*\*\*\*\*\*\*\*\*\*\*\*\*\*\*\*

could not retrieve ecdsa key information \*\*\*\*\*\*\*\*\*\*\*\*\*\*\*\*\*\*\*\*\*\*\*\*\*\*\*\*\*\*\*\*\*\*\*\*\*\*

「foo」ユーザアカウントのSSHキーペアを使用して、リモートサーバからファイルをコピ 2. ーできることを確認します。 注:この例では、管理VRFの192.0.2.10からアクセス可能な SFTPサーバを使用します。このサーバには、「foo」ユーザアカウントの公開キーが許可キ ーとして追加されます。このSFTPサーバの絶対パス/home/foo/test.txtに「text.txt」ファイル が存在します。

```
[admin@server ~]$ cat .ssh/authorized_keys
ssh-rsa
```
**AAAAB3NzaC1yc2EAAAADAQABAAABAQDn+7nOJN8aF0i2NHSnmChHi+lujltuxf6MHtSfiKQWYCz7N13of0U4quIDGOD LZEXzic+N655me3MsnxzvyUwXz2XNQtjqdbmPVfWnmoXiSmWQ82qfDADtnWBEX8krVhypS5ny4+lG6m0S+yMtNuAvpp BgLpT4weSUUFWnU7DcxOzlebe9ku/0Y4JARhOZlR0bAVC0qknsd/4+2ngmcXjKqMBtNPuVESAaddFS5enED0RJRveqY /mte/h6NUQfuzGk2COk4hh4LCslRtEsxB1+QhCasN7u7o+MJR3nV9pfKwj3qwjWt2iL5gRukj/c6UdMZ4d0+QLEoftt BMp/y2NV**

```
[admin@server ~]$ hostname -I
192.0.2.10
[admin@server ~]$ pwd
/home/foo
```
[admin@server ~]\$ **ls | grep test.txt test.txt**

「foo」ユーザアカウントにログインしていることを確認します。次に、上記のSFTPサーバ 3.から「test.txt」ファイルをコピーしてみます。NexusがSFTPサーバにログインし、ファイ ルをNexusのブートフラッシュに転送するためのパスワードを求めないことに注意してくだ さい。

N9K# **show users** NAME LINE TIME IDLE PID COMMENT **foo** pts/0 Sep 19 23:18 . 4863 (192.0.2.100) session=ssh **\***

N9K# **copy sftp://foo@192.0.2.10/home/foo/test.txt bootflash: vrf management**

Outbound-ReKey for 192.0.2.10:22 Inbound-ReKey for 192.0.2.10:22 sftp> progress Progress meter enabled sftp> get /home/foo/test.txt /bootflash/test.txt /home/foo/test.txt 100% 15 6.8KB/s 00:00 sftp> exit Copy complete, now saving to disk (please wait)... **Copy complete.**

4. (オプション)キーペアの持続性を確認します。 必要に応じて、Nexusデバイスの設定を保 存し、デバイスをリロードします。Nexusデバイスがオンラインに戻ったら、SSHキーペア が「foo」ユーザアカウントに関連付けられていることを確認します。 N9K# **show username foo keypair**

\*\*\*\*\*\*\*\*\*\*\*\*\*\*\*\*\*\*\*\*\*\*\*\*\*\*\*\*\*\*\*\*\*\*\*\*\*\*

rsa Keys generated:Thu Sep 5 01:50:43 2019

#### ssh-rsa

**AAAAB3NzaC1yc2EAAAADAQABAAABAQDn+7nOJN8aF0i2NHSnmChHi+lujltuxf6MHtSfiKQWYCz7N13of0U4quIDGOD LZEXzic+N655me3MsnxzvyUwXz2XNQtjqdbmPVfWnmoXiSmWQ82qfDADtnWBEX8krVhypS5ny4+lG6m0S+yMtNuAvpp BgLpT4weSUUFWnU7DcxOzlebe9ku/0Y4JARhOZlR0bAVC0qknsd/4+2ngmcXjKqMBtNPuVESAaddFS5enED0RJRveqY /mte/h6NUQfuzGk2COk4hh4LCslRtEsxB1+QhCasN7u7o+MJR3nV9pfKwj3qwjWt2iL5gRukj/c6UdMZ4d0+QLEoftt BMp/y2NV**

```
bitcount:2048
fingerprint:
MD5:9b:d8:7e:dd:32:9c:ae:32:07:b6:9b:64:34:ef:9a:af**************************************
```
could not retrieve dsa key information \*\*\*\*\*\*\*\*\*\*\*\*\*\*\*\*\*\*\*\*\*\*\*\*\*\*\*\*\*\*\*\*\*\*\*\*\*\*

could not retrieve ecdsa key information \*\*\*\*\*\*\*\*\*\*\*\*\*\*\*\*\*\*\*\*\*\*\*\*\*\*\*\*\*\*\*\*\*\*\*\*\*\*

N9K# **reload**

This command will reboot the system. (y/n)? [n] **y**

N9K# **show username foo keypair** \*\*\*\*\*\*\*\*\*\*\*\*\*\*\*\*\*\*\*\*\*\*\*\*\*\*\*\*\*\*\*\*\*\*\*\*\*\*

rsa Keys generated:Thu Sep 5 01:50:43 2019

#### ssh-rsa

**AAAAB3NzaC1yc2EAAAADAQABAAABAQDn+7nOJN8aF0i2NHSnmChHi+lujltuxf6MHtSfiKQWYCz7N13of0U4quIDGOD LZEXzic+N655me3MsnxzvyUwXz2XNQtjqdbmPVfWnmoXiSmWQ82qfDADtnWBEX8krVhypS5ny4+lG6m0S+yMtNuAvpp BgLpT4weSUUFWnU7DcxOzlebe9ku/0Y4JARhOZlR0bAVC0qknsd/4+2ngmcXjKqMBtNPuVESAaddFS5enED0RJRveqY /mte/h6NUQfuzGk2COk4hh4LCslRtEsxB1+QhCasN7u7o+MJR3nV9pfKwj3qwjWt2iL5gRukj/c6UdMZ4d0+QLEoftt BMp/y2NV**

```
bitcount:2048
fingerprint:
MD5:9b:d8:7e:dd:32:9c:ae:32:07:b6:9b:64:34:ef:9a:af**************************************
```
could not retrieve dsa key information \*\*\*\*\*\*\*\*\*\*\*\*\*\*\*\*\*\*\*\*\*\*\*\*\*\*\*\*\*\*\*\*\*\*\*\*\*\*

could not retrieve ecdsa key information \*\*\*\*\*\*\*\*\*\*\*\*\*\*\*\*\*\*\*\*\*\*\*\*\*\*\*\*\*\*\*\*\*\*\*\*\*\*

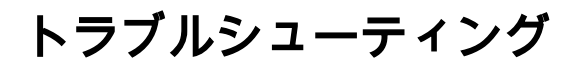

# 関連情報

- FCisco Nexus 9000 Series NX-OS Security Configuration Guide:
	- [リリース9.3\(x\)](https://www.cisco.com/c/ja_jp/td/docs/switches/datacenter/nexus9000/sw/93x/security/configuration/guide/b-cisco-nexus-9000-nx-os-security-configuration-guide-93x/b-cisco-nexus-9000-nx-os-security-configuration-guide-93x_chapter_0111.html)
	- [リリース9.2\(x\)](/content/en/us/td/docs/switches/datacenter/nexus9000/sw/92x/security/configuration/guide/b-cisco-nexus-9000-nx-os-security-configuration-guide-92x/b-cisco-nexus-9000-nx-os-security-configuration-guide-92x_chapter_0111.html)
	- [リリース7.x](https://www.cisco.com/c/ja_jp/td/docs/switches/datacenter/nexus9000/sw/7-x/security/configuration/guide/b_Cisco_Nexus_9000_Series_NX-OS_Security_Configuration_Guide_7x/b_Cisco_Nexus_9000_Series_NX-OS_Security_Configuration_Guide_7x_chapter_0111.html)
- Cisco Nexus 9000シリーズNX-OSプログラマビリティガイド:
	- [リリース9.x](/content/en/us/td/docs/switches/datacenter/nexus9000/sw/9-x/programmability/guide/b_Cisco_Nexus_9000_Series_NX-OS_Programmability_Guide_9x.html)
	- [リリース7.x](https://www.cisco.com/c/ja_jp/td/docs/switches/datacenter/nexus9000/sw/7-x/programmability/guide/b_Cisco_Nexus_9000_Series_NX-OS_Programmability_Guide_7x.html)
	- [リリース6.x](/content/en/us/td/docs/switches/datacenter/nexus9000/sw/6-x/programmability/guide/b_Cisco_Nexus_9000_Series_NX-OS_Programmability_Guide.html)
- Cisco Nexus 3600シリーズNX-OSプログラマビリティガイド:
	- · [リリース9.x](/content/en/us/td/docs/switches/datacenter/nexus3600/sw/9x/programmability/b_Cisco_Nexus_3600_NX-OS_Programmability_Guide_9x.html)
	- [リリース7.x](/content/en/us/td/docs/switches/datacenter/nexus3600/sw/7x/programmability/b_Cisco_Nexus_3600_NX-OS_Programmability_Guide_7x.html)
- Cisco Nexus 3500シリーズNX-OSプログラマビリティガイド:
	- [リリース9.x](/content/en/us/td/docs/switches/datacenter/nexus3548/sw/programmability/9x/b_Cisco_Nexus_3500_Series_NX-OS_Programmability_Guide_9x.html)
	- [リリース7.x](/content/en/us/td/docs/switches/datacenter/nexus3548/sw/programmability/7x/b_Cisco_Nexus_3500_Series_NX-OS_Programmability_Guide_7x.html)
	- [リリース6.x](/content/en/us/td/docs/switches/datacenter/nexus3548/sw/programmability/6x/b_Cisco_Nexus_3500_Series_NX-OS_Programmability_Guide_6x.html)
- Cisco Nexus 3000シリーズNX-OSプログラマビリティガイド:
	- [リリース9.x](/content/en/us/td/docs/switches/datacenter/nexus3000/sw/programmability/9_x/b_Cisco_Nexus_3000_Series_NX-OS_Programmability_Guide_9x.html)
	- [リリース7.x](/content/en/us/td/docs/switches/datacenter/nexus3000/sw/programmability/7_x/b_Cisco_Nexus_3000_Series_NX-OS_Programmability_Guide_7x.html)
	- [リリース6.x](/content/en/us/td/docs/switches/datacenter/nexus3000/sw/programmability/6_x/b_Cisco_Nexus_3000_Series_NX-OS_Programmability_Guide.html)
- [Cisco Open NX-OSによるプログラマビリティと自動化](/content/dam/en/us/td/docs/switches/datacenter/nexus9000/sw/open_nxos/programmability/guide/Programmability_Open_NX-OS.pdf)
- [テクニカル サポートとドキュメント Cisco Systems](http://www.cisco.com/cisco/web/support/index.html?referring_site=bodynav)